# **CSV File SimApi User Guide**

### **1. Introduction**

This document is the user guide for the CSV File Reader. It is used by SIMCA-Batch On-Line, SIMCA-online or SIMCA to connect to a CSV formatted text file that information is appended to on the fly.

These are the current limitations of the SimApi:

- Cannot Write data back to the file
- Needs the same size and structure on the file (date column first and then data columns)
- Needs the same data columns for all files
- Does not have any batch support

### **2. Configuration**

The configuration stores the setting in a settings file in the *Program Data* directory:

(Win7): C:\ProgramData\Umetrics\SimApi

(WinXP): C:\Documents and Settins\All Users\Application Data\Umetrics\SimApi

### *2.1 SIMCA Configuration*

Start SIMCA-import by *File->New Regular Project->New Batch Project*. If the database import wizard is not opened automatically, open it from *File->New Spreadsheet->From Database*. Click on *Add data source*.

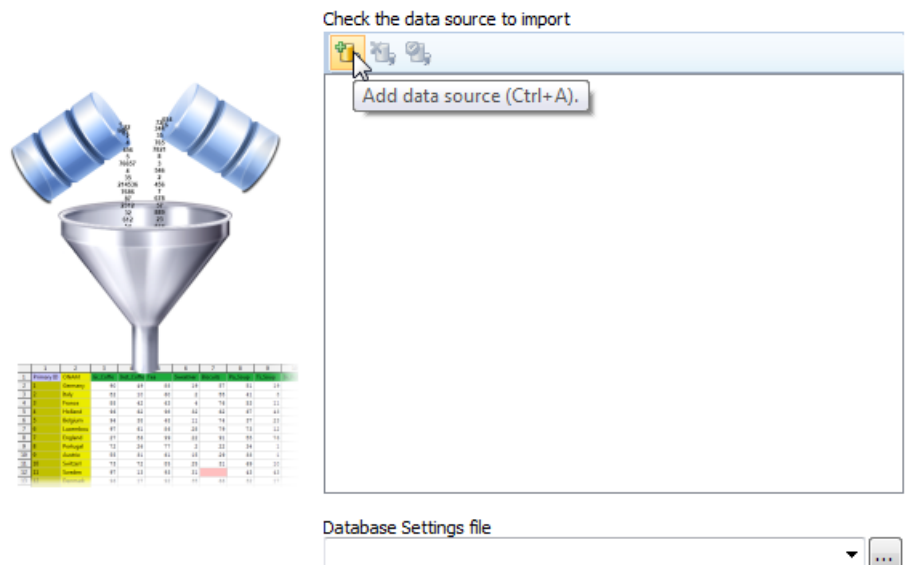

Select *SimApi* as connection type, find the installed CSVFileSimApi.dll and click on *Configure…* button and the CSV File SimApi Configuration is opened. Continue to 2.3.

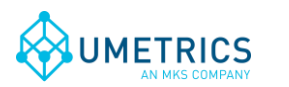

### *2.2 SIMCA-online Configuration*

Start the SIMCA-online Server Options utility from the start menu. Go to the SimApi tab and press Add...

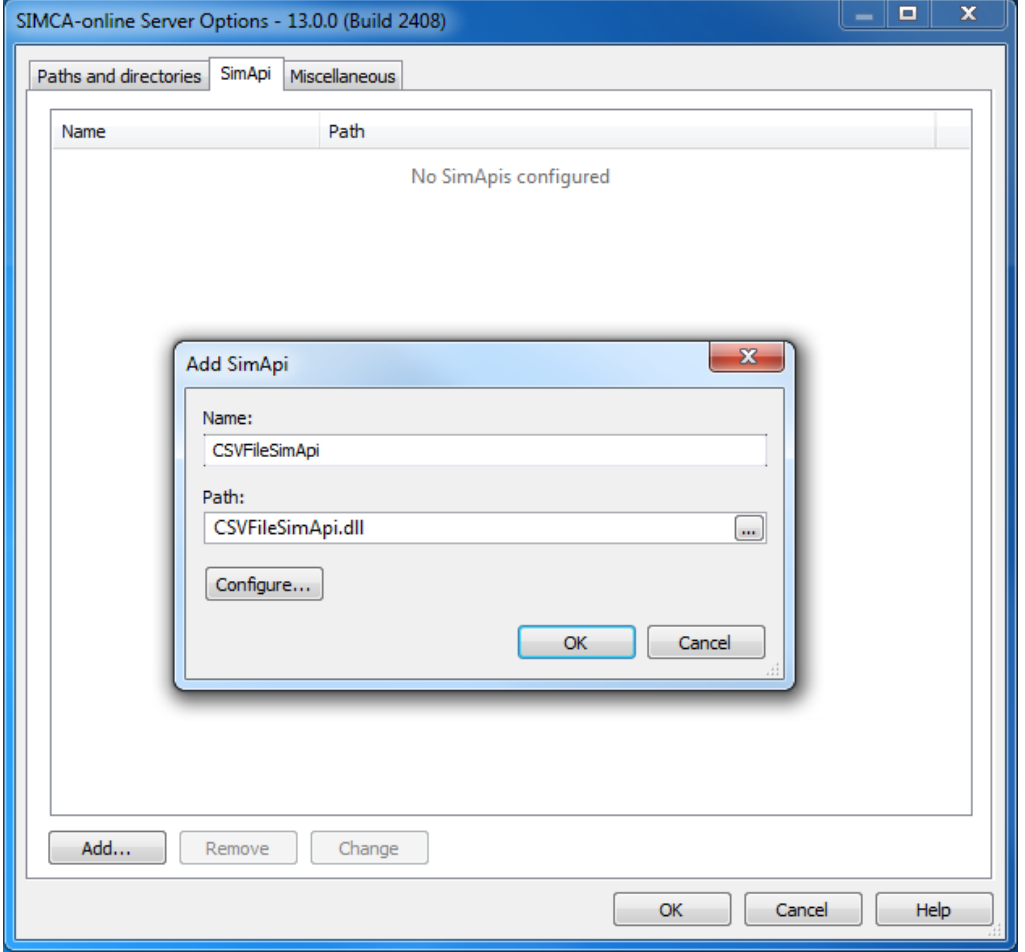

Enter a name, browse to and select the CSVFileSimApi.dll. Click the *Configure…* button and the CSV File SimApi Configuration is opened.

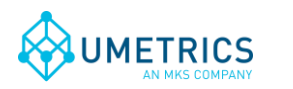

*Document name* CSV File SimApi User Guide *Save date and time* 2012-10-01 10:48

### *2.3 CSV File SimApi Configuration*

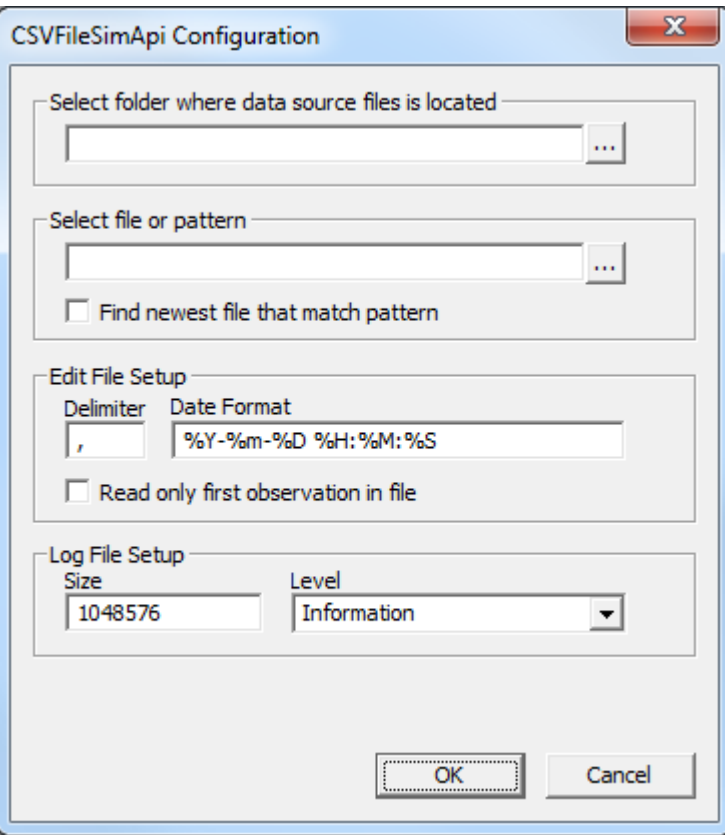

#### *2.3.1 Select folder where data source files is located*

You need to set the folder where the SimApi should look for new data. Click on the three dots (…) to browse for the folder.

#### *2.3.2 Select file or pattern*

Select the file or add a pattern for the file names to be used to read data.

#### *2.3.3 Delimiter*

The delimiter in the file (one character)

#### *2.3.4 Date formats*

These date formats apply

- %Y Year with century, as decimal number
- %m Month as decimal number (01 12)
- %d Day of month as decimal number (01 31)
- %H Hour in 24-hour format (00 23)
- %M Minute as decimal number (00 59)
- %S Second as decimal number (00 59)
- %b Abbreviated month name
- %B Full month name

#### *2.3.5 Log file setup*

Change size of log file or log level to use.

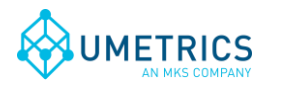

*Document name* CSV File SimApi User Guide *Save date and time* 2012-10-01 10:48

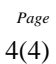

## **3. Support**

support@umetrics.com